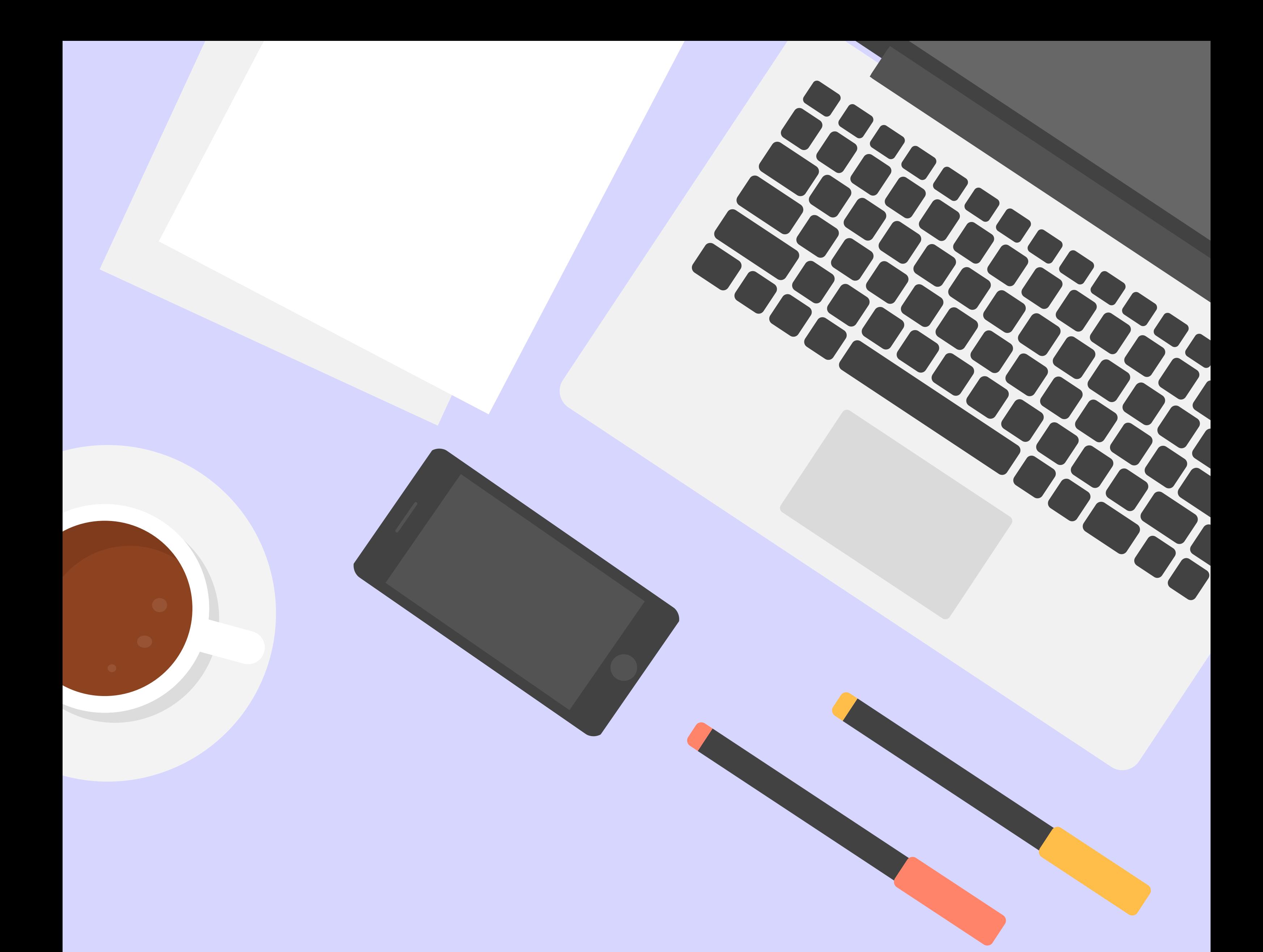

# SOLICITORGUIDELINES FOR

# JURISCREDITSYSTEM (UPDATEDJULY2021)

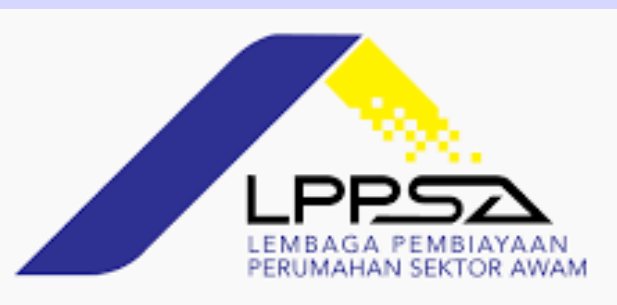

HIGHLIGHTS ON JURIS CREDIT N E W E N H A N C E M E N T & S Y S T E M I N T E R F A C E E F F E C T I V E F R O M 11.07.2021

**Stages impacted are Customer Execution, AR Solicitor 1, AR Solicitor 2, AR Received 1 Snag & AR Received 2 Snag.**

**Uploading of supporting documents in the correct and appropriate checklist.**

**2. Ensure correct email address registered in the system.**

<u>[Refer](http://www.lppsa.gov.my/v2/wp-content/uploads/MORTGAGE_DOC_DISB_GUIDELINES_2021.V1.pdf) to 'Solicitor Guidelines on Preparing</u> [Documents](http://www.lppsa.gov.my/v2/wp-content/uploads/MORTGAGE_DOC_DISB_GUIDELINES_2021.V1.pdf) for Execution and Advice to Release <u>(ATOR*)'* [available](http://www.lppsa.gov.my/v2/wp-content/uploads/MORTGAGE_DOC_DISB_GUIDELINES_2021.V1.pdf) in the website</u>.

**Auto email sent by Juris Credit : 1. Alert on all email notifications.**

[LPPSA/GP\\_LMSJC/2021/v1](http://www.lppsa.gov.my/v2/wp-content/uploads/MORTGAGE_DOC_DISB_GUIDELINES_2021.V1.pdf)

**Sections impacted are Document Checklist, Condition Precedent Checklist for Approval & Ultimate Checklist.**

**New function added - Request for Amendment and Request for Cancellation on Letter of Offer.**

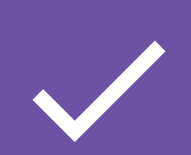

**existing cases that had been reworked due to snag/ query. Applicable to new financing/ loan approval &**

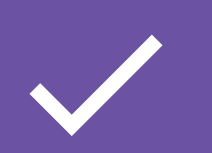

**No changes to the Document Checklist for the existing stages prior to the enhancement.**

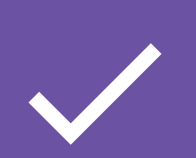

## **STEPS TO COMPLETE THE CHECKLIST IN**

## **JURIS CREDIT**

## **GENERAL FUNCTIONS**

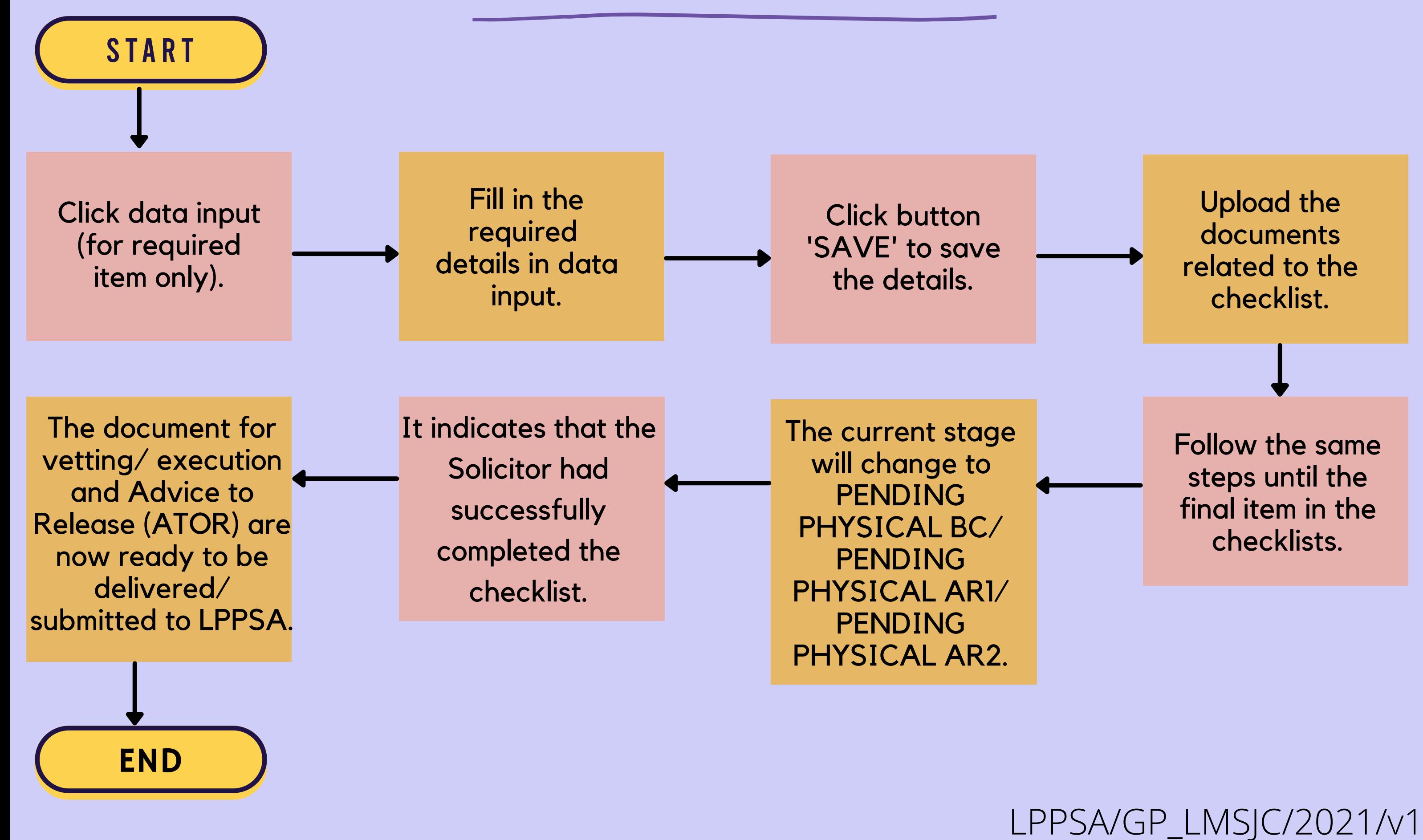

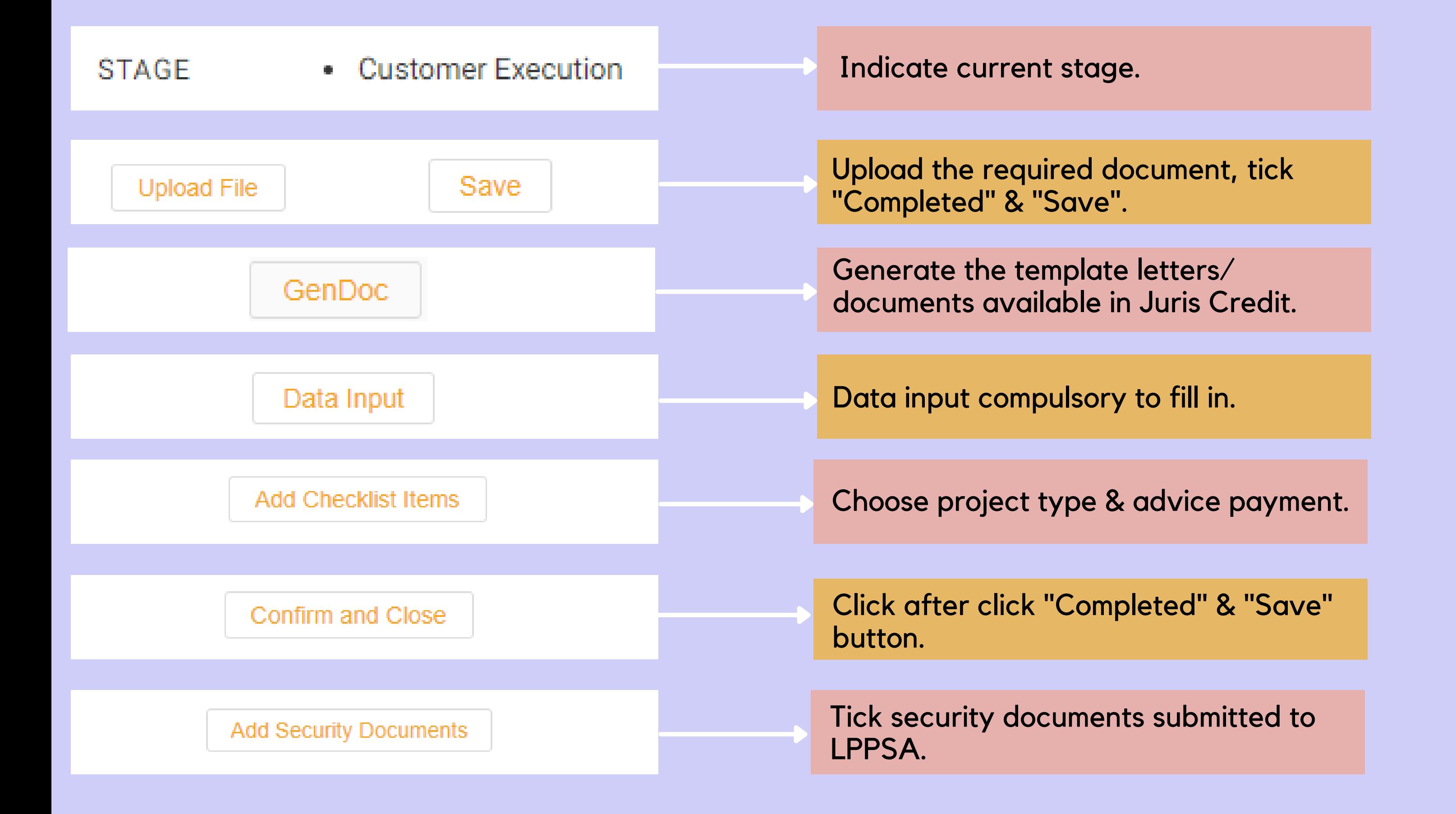

## PROCESS FLOW FOR DOCUMENTATION

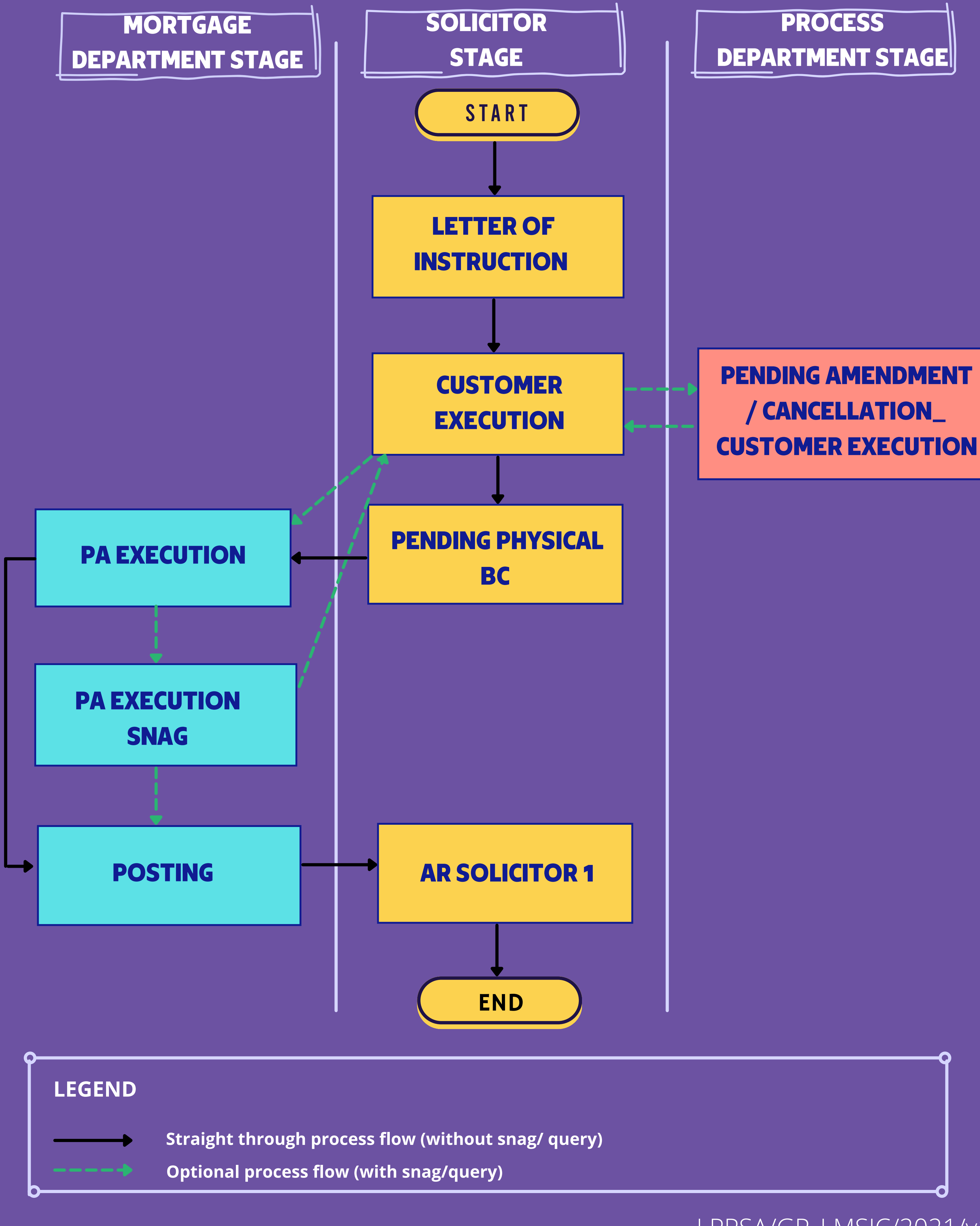

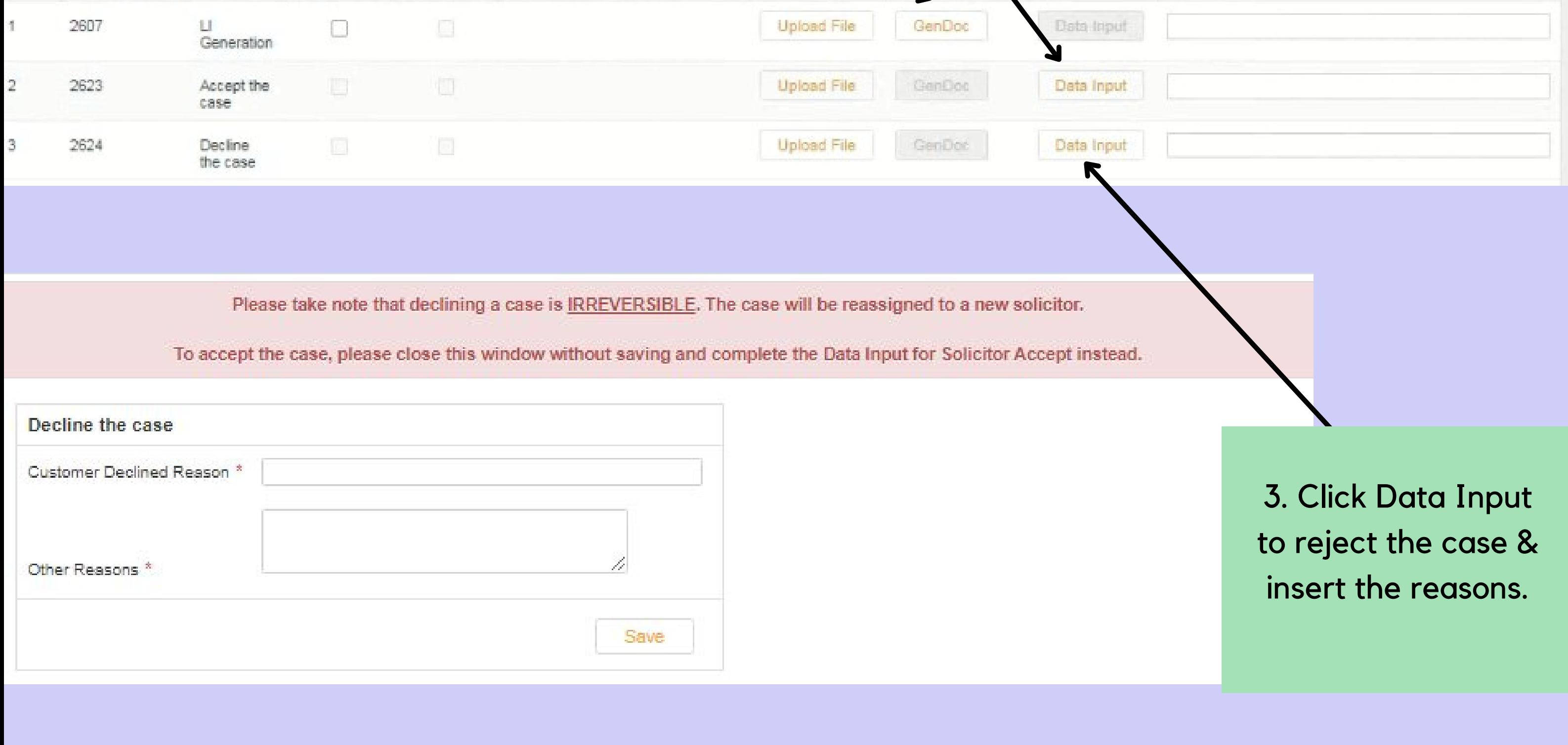

## **OVERVIEW ON**

## **LETTER OF INSTRUCTION STAGE**

#### **DISCLAIMER / INDEMNITY**

You are to ensure that there is no conflict of interest whatsoever arising on the part of your firm, partners, legal assistants or other staff in attending to the preparation and perfection of the documents. In the event such an interest exists, you shall IMMEDIATELY DECLINE this assignment.

If there are any changes made to the address, please notify Legal Department accordingly, to ensure panel record with LPPSA updated.

Please complete other items on the checklist.

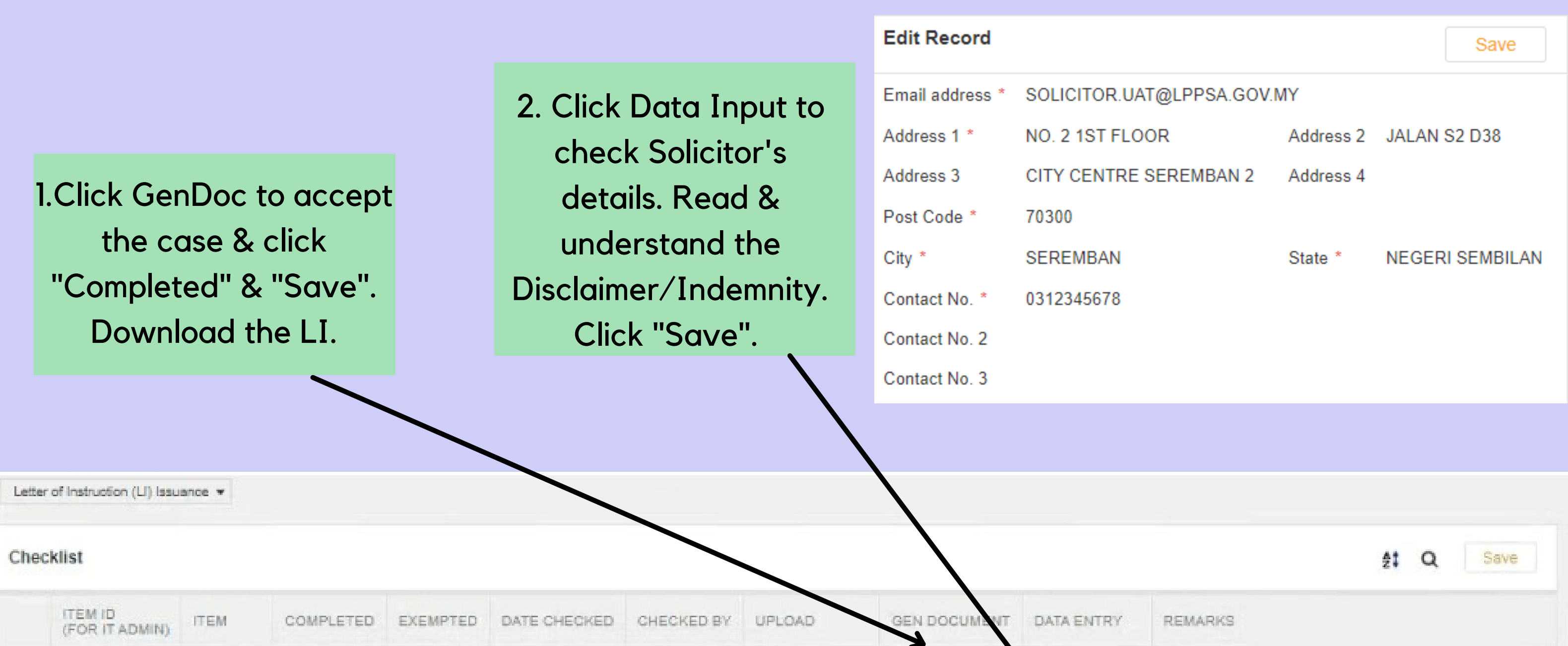

9. Insert date customer(s) sign the security documents & date of customer(s) sign Letter of Offer.

8. Generate & fill up the security documents accordingly.

#### LPPSA/GP\_LMSJC/2021/v1

10. Generate, download & print on solicitor letter head.

1. Insert details on the proposed amendment of the Letter of Offer.

2. Choose the correct land status.

3. Mandatory to upload the supporting documents (if applicable).

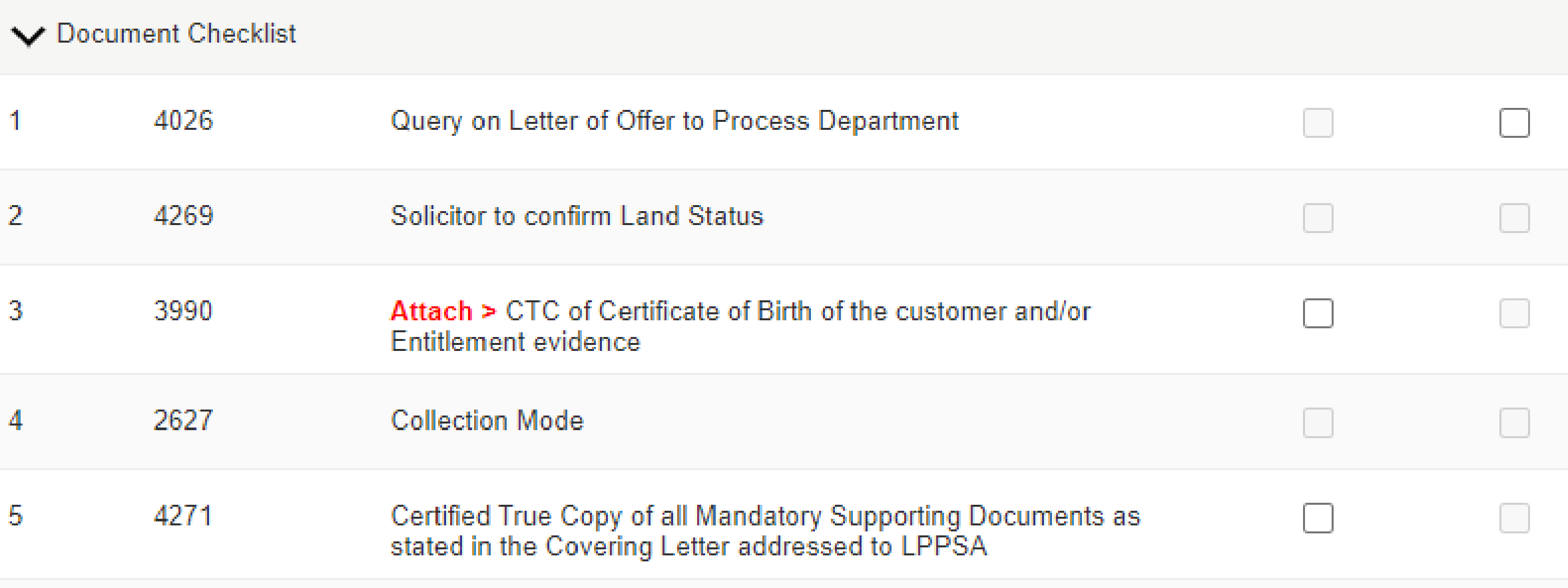

4. Select either selfcollection/ normal post/ courier.

5. Upload in 1 set/one-by-one of all supporting documents as spelt out in the template letter.

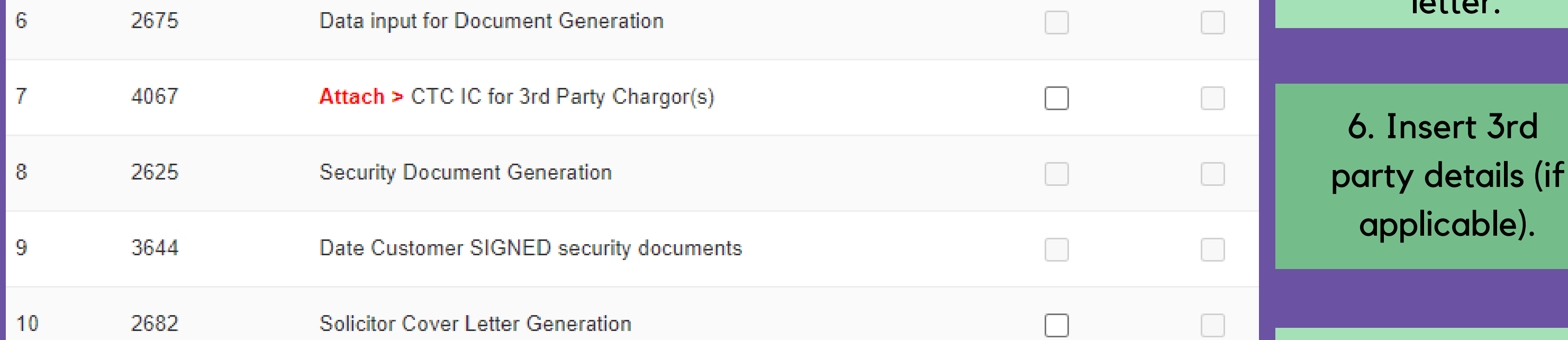

7. Mandatory to upload for 3rd party cases (if applicable).

## **OVERVIEW ON**

## **CUSTOMER EXECUTION STAGE**

- There are 4 mandatory items to be uploaded in Customer Execution Stage which are:-
	- 1. Letter of confirmation from the developer to confirm on the 100% disbursement. **(CASE TYPE 5)**
	- 2. Copy of Court/ Land Office Order authorizes the trustee to sell the property. **(CASE TYPE 1)**
	- 3. A copy of the court order appoints the Liquidator for the adjudged bankrupt
	- developer together with the Notice Of Appointment And Situation Of Office Or Liquidator (Form 70) and Notice Of Change In Situation Of Office Of Liquidator (Form 73). "OR" Notice of Resolution (Form 11) together with the Notice of Appointment and Situation of Office of Liquidator (Form 72). **(CASE TYPE 1)** 4. Copy of Form 14A (Peninsular) / MOT (Sabah / Sarawak) duly signed by the transferor and transferee. **(CASE TYPE 2,6,7)**
- The above items to be uploaded in Customer Execution Stage if customer/solicitor did not submit during financing/loan approval.
- (CE) Mandatory to upload in Customer Execution Stage.
- (AR) Optional to upload in Customer Execution Stage, otherwise it will appear in the AR Solicitor 1 Stage.

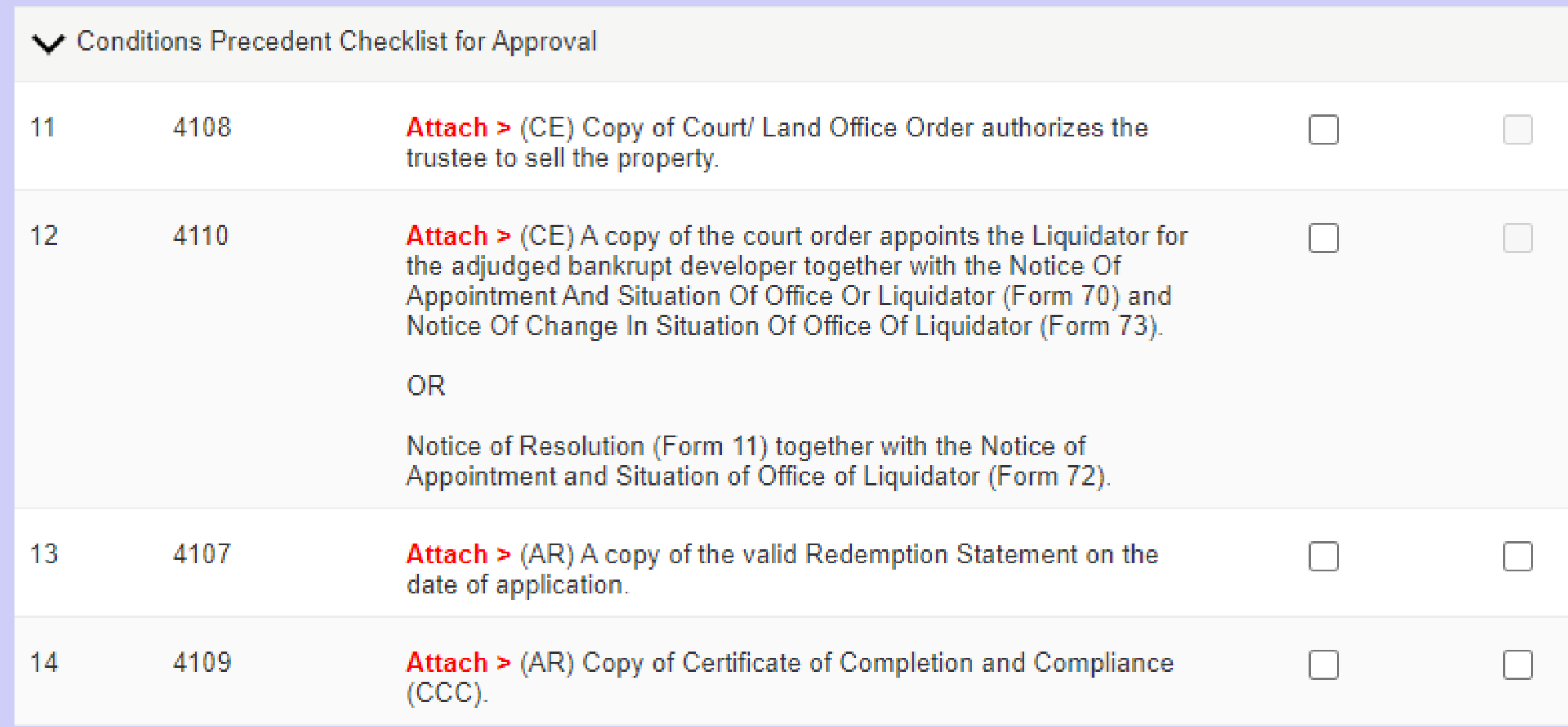

#### **CONDITIONS PRECEDENT CHECKLIST FOR APPROVAL**

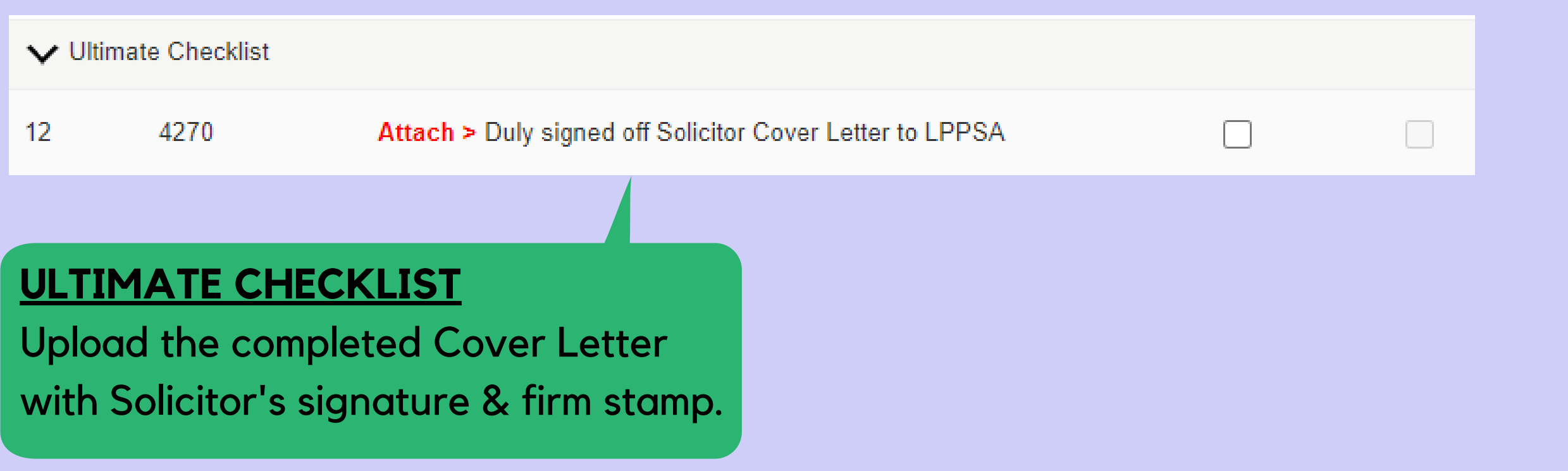

# **VIEW FOR CUSTOMER EXECUTION CHECKLIST APPROVED PRIOR TO THE SYSTEM ENHANCEMENT**

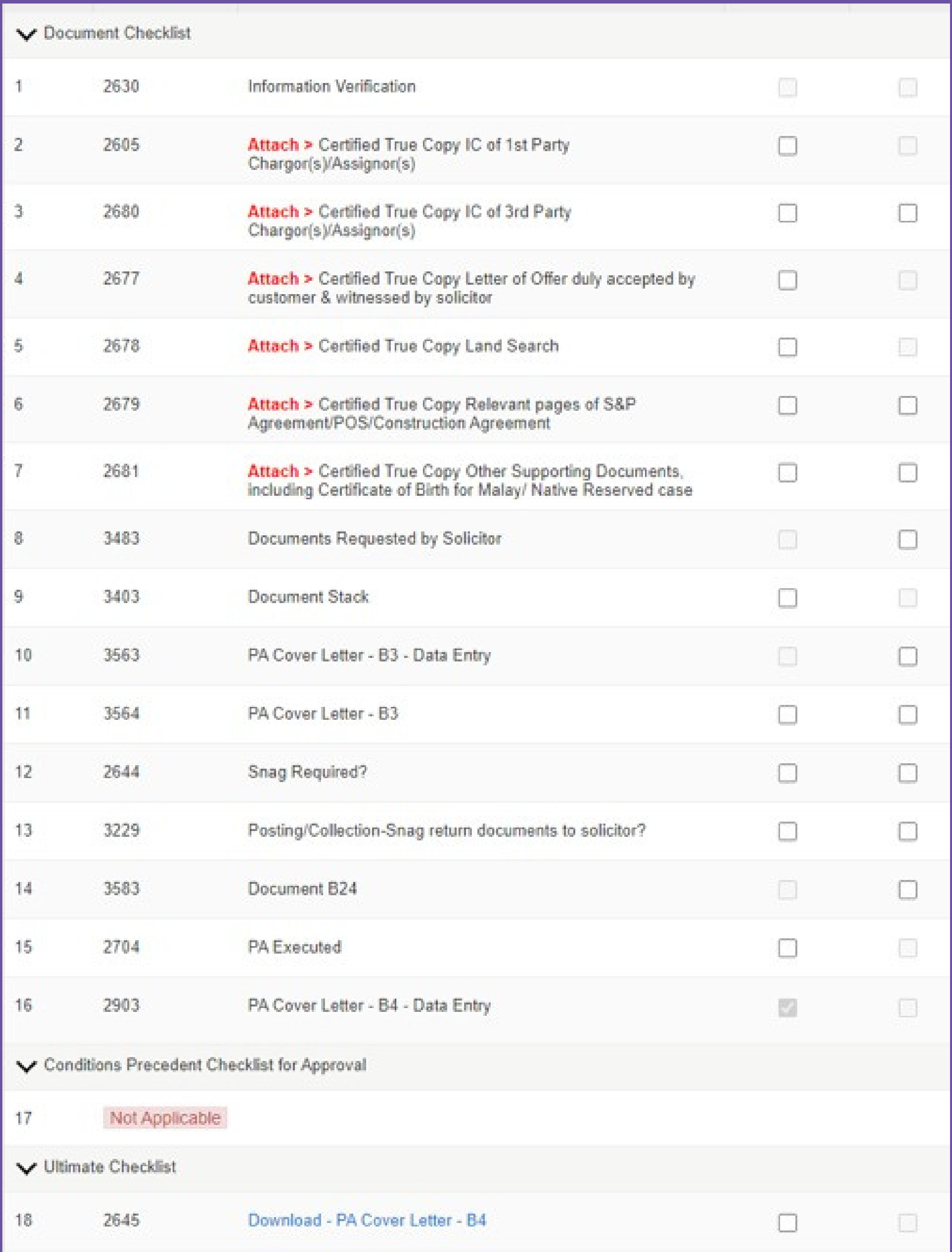

#### Checklist is divided into **3 sections**:-

- 1. Document checklist (remain the same).
- 2. Condition Precedent Checklist for Approval.
- 3. Ultimate Checklist.

#### LPPSA/GP\_LMSJC/2021/v1

## PROCESS FLOW FOR DISBURSEMENT

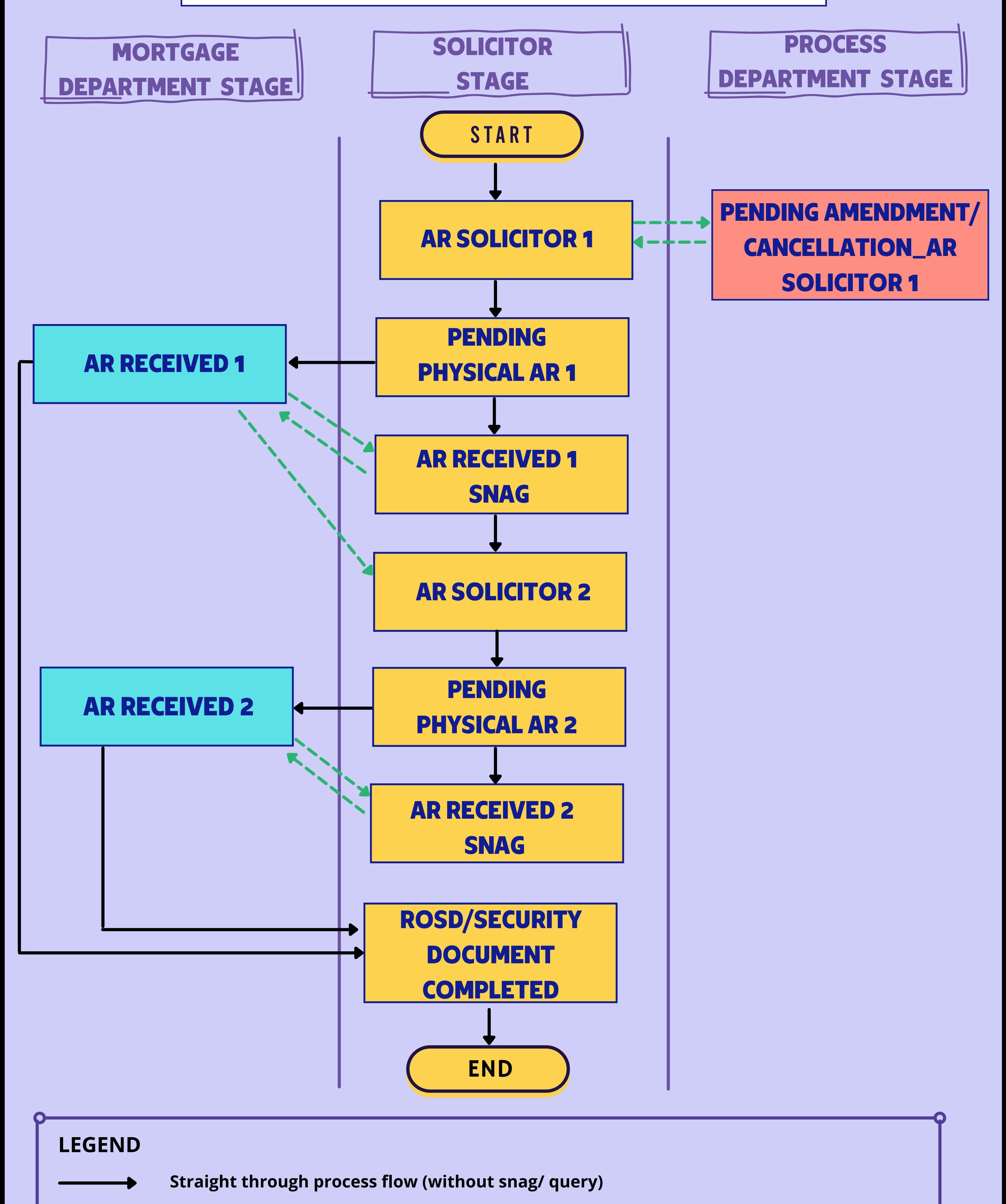

**Optional process flow (with snag/query/encumbered case)**

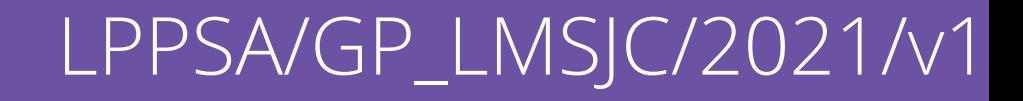

## **OVERVIEW ON**

## **AR SOLICITOR 1 CHECKLIST**

2. Provide updates on reason why ATOR cannot be submitted to LPPSA.

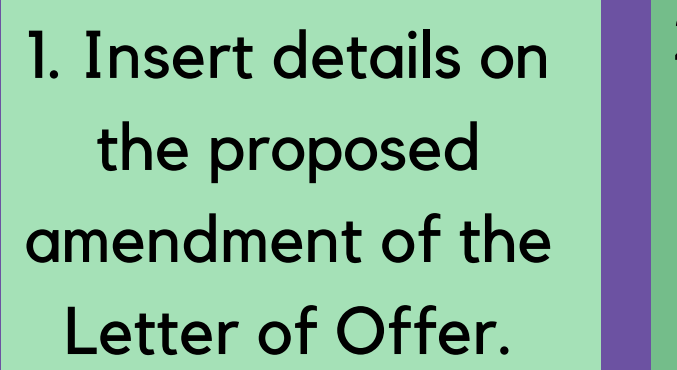

3. Insert PA presented/ presentation number & date.

4. Insert the details of project types and advice payment.

6. Upload related bank account statement.

5. Generate ATOR & use the template for advice payment.

8. Upload PA/Charge Presentation receipt.

9. Upload & insert the related details of bankruptcy search (customer(s), chargor(s) & vendor(s)).

#### 7. Upload HDA

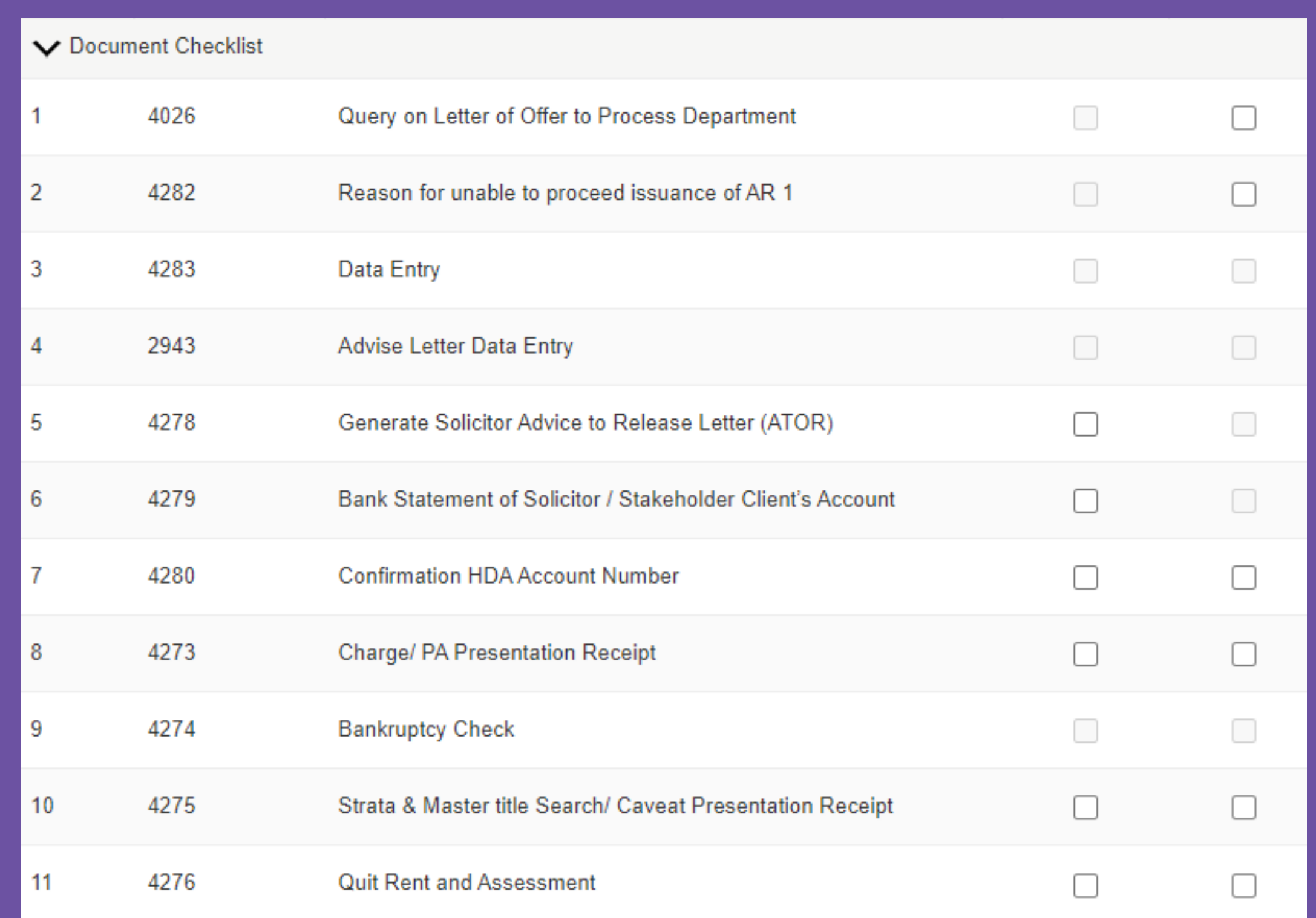

addressed to Jab. Perumahan Negara/current account developer.

10. Upload Strata & Master title search/Caveat presentation receipt.

11. Upload copy Quit Rent & Assessment.

## LPPSA/GP\_LMSJC/2021/v1

#### 12. Upload the Redemption Statement (encumbered cases only).

## 13. Upload a valid Land Search.

### 14. Upload BORANG 3 (must be prepared by **Documentation** Solicitor).

16. Upload Letter of Undertaking vendor or Borang 5A (Under Con. case only).

15. Upload Notice Of Assignment.

CIICN ' second advice to release is required and 'NO' if otherwise. 17. Upload invoice Legal fee together

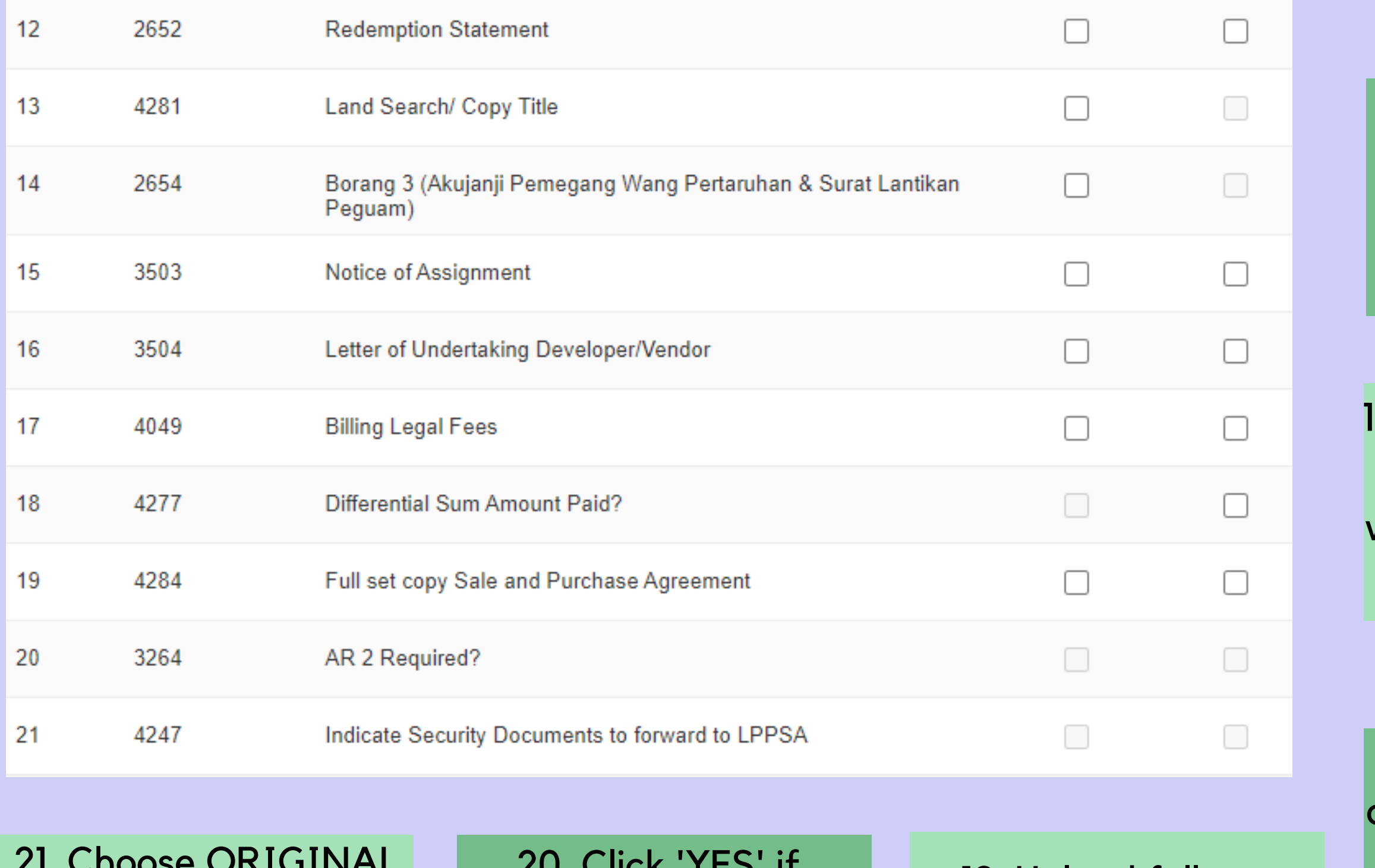

with account statement (if applicable).

18. Insert the amount diff. sum paid & upload confirmation diff. sum paid (if applicable).

19. Upload full set of copy SPA.

21. Choose ORIGINAL security documents submitted to LPPSA for advice payment.

There are 5 mandatory items to be uploaded in AR Solicitor 1 which are:-

The above items to be uploaded in AR Solicitor 1 Stage if customer/solicitor did not submit during the financing/loan approval or Customer Execution Stage.

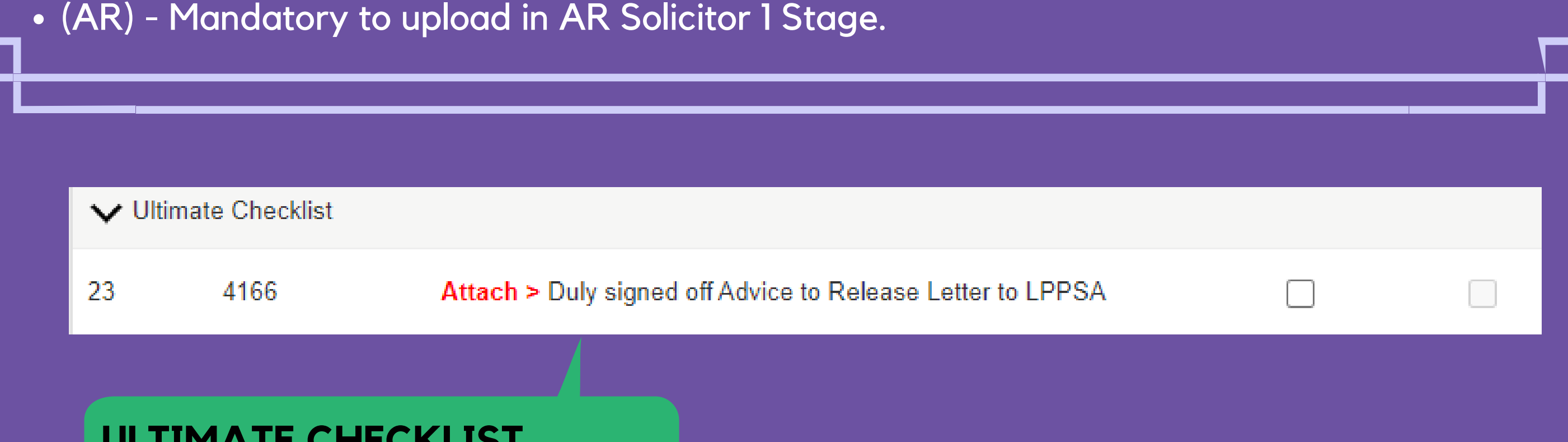

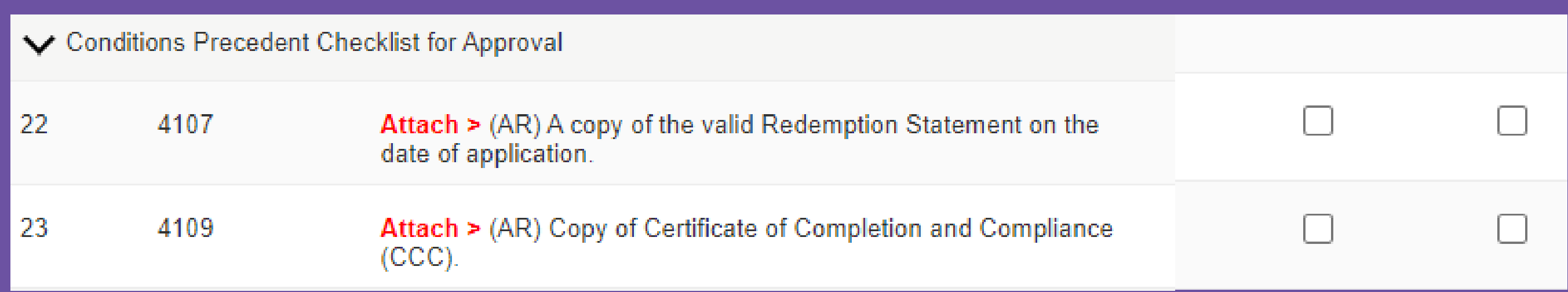

#### **CONDITIONS PRECEDENT CHECKLIST FOR APPROVAL**

1. Copy of plan approval letter and copy of building plan duly approved by PBT or District Office which is valid and enforceable. (CASE TYPE 2,3,6, & 7)

2. Copy of SSM Certificate and Contractor's License or CIDB (registered in the construction's field) which is valid and enforceable. (CASE TYPE 2,3,6, & 7)

3. i) Document evidence for approval of the application for variation of title condition; and

ii) Receipt of full premium payment or Developer Undertaking (to download the standard format in the LPPSA's website) (CASE TYPE 3)

4. Copy of Certificate of Completion and Compliance (CCC). (CASE TYPE 1)

5. A copy of the valid Redemption Statement on the date of application "OR" A copy of Redemption Statements from the LPPSA's Accounts Section for both/ all existing accounts which are still valid and enforceable. (CASE TYPE 1,4,5)

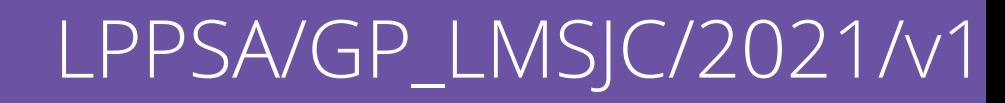

**ULTIMATE CHECKLIST**

Upload the completed ATOR with Solicitor's signature & firm stamp.

## LPPSA/GP\_LMSJC/2021/v1

Checklist is divided into 3 sections:-

- 1. Document checklist (remain the same).
- 2. Condition Precedent Checklist for Approval.
- 3. Ultimate Checklist.

# **VIEW FOR AR SOLICITOR 1 CHECKLIST APPROVED PRIOR TO THE SYSTEM ENHANCEMENT**

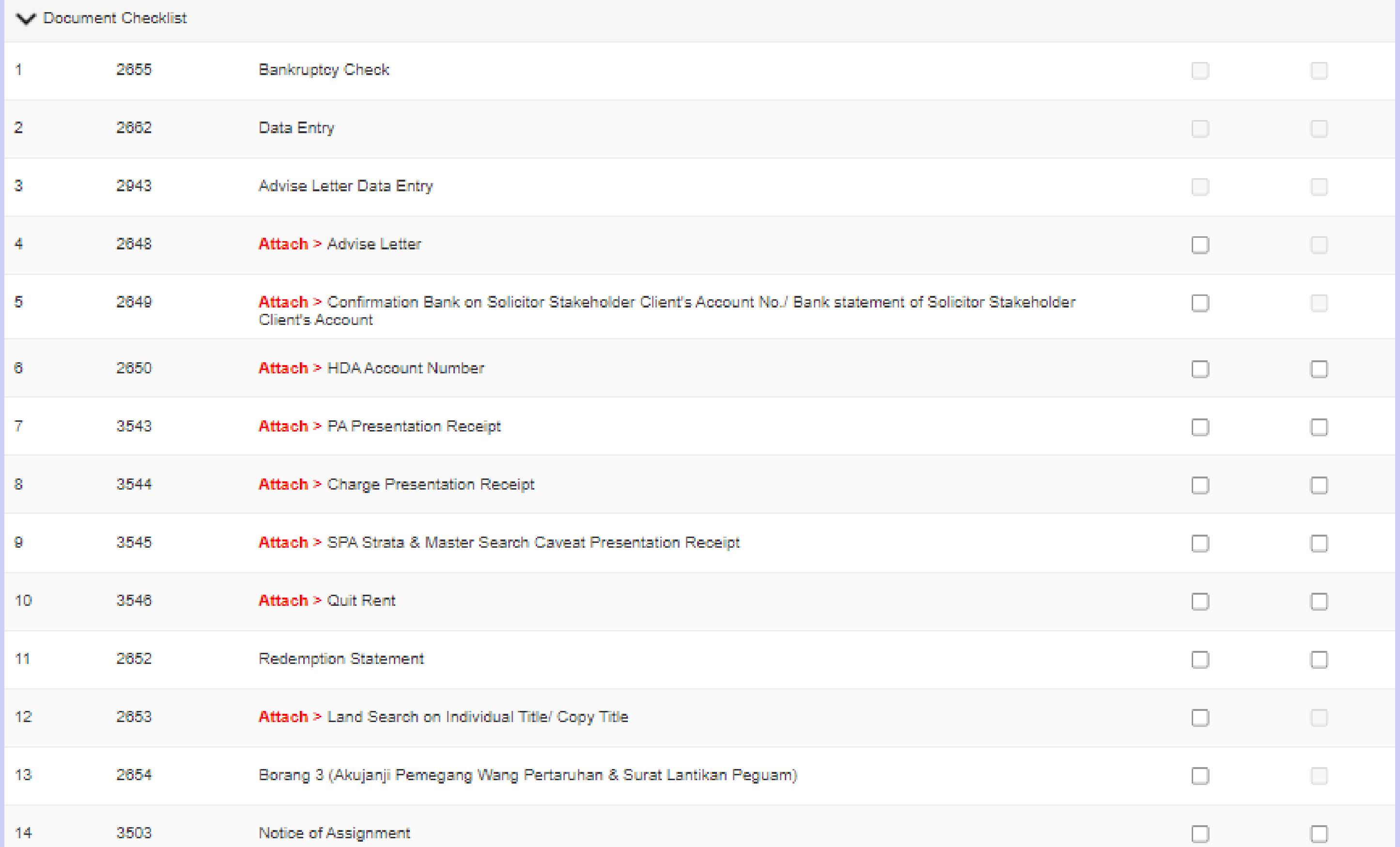

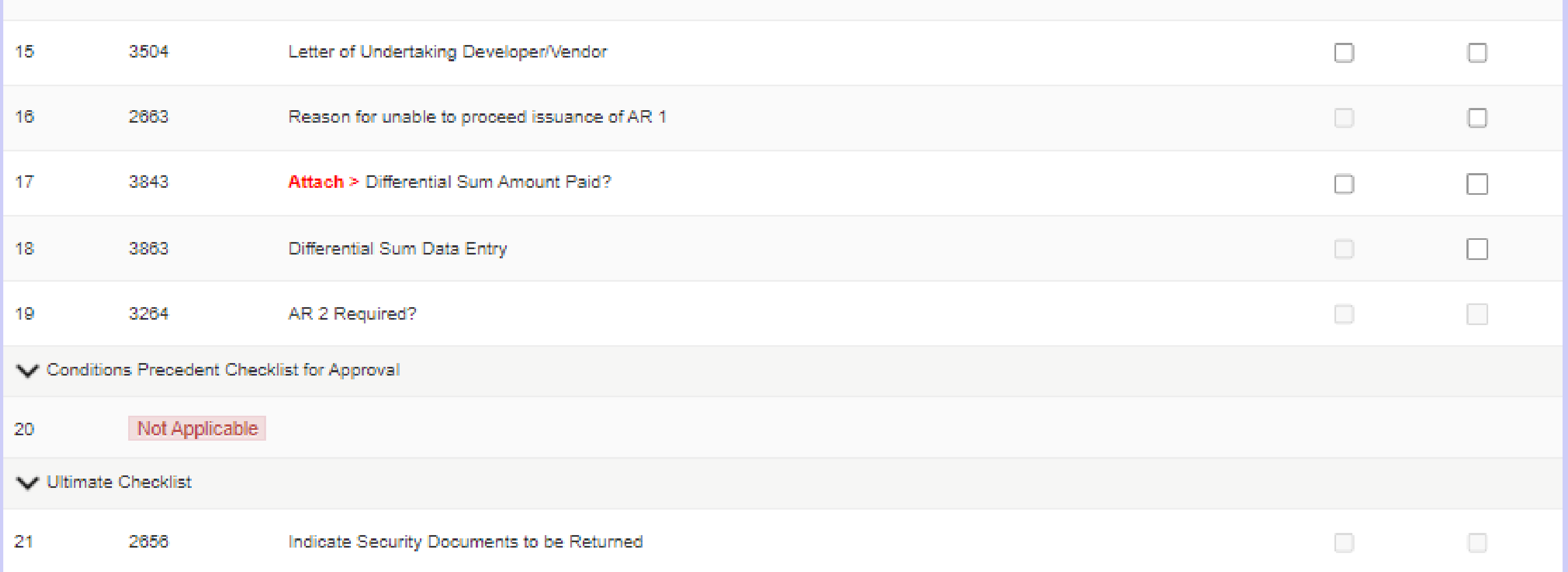

## **OVERVIEW ON AR SOLICITOR 2 CHECKLIST**

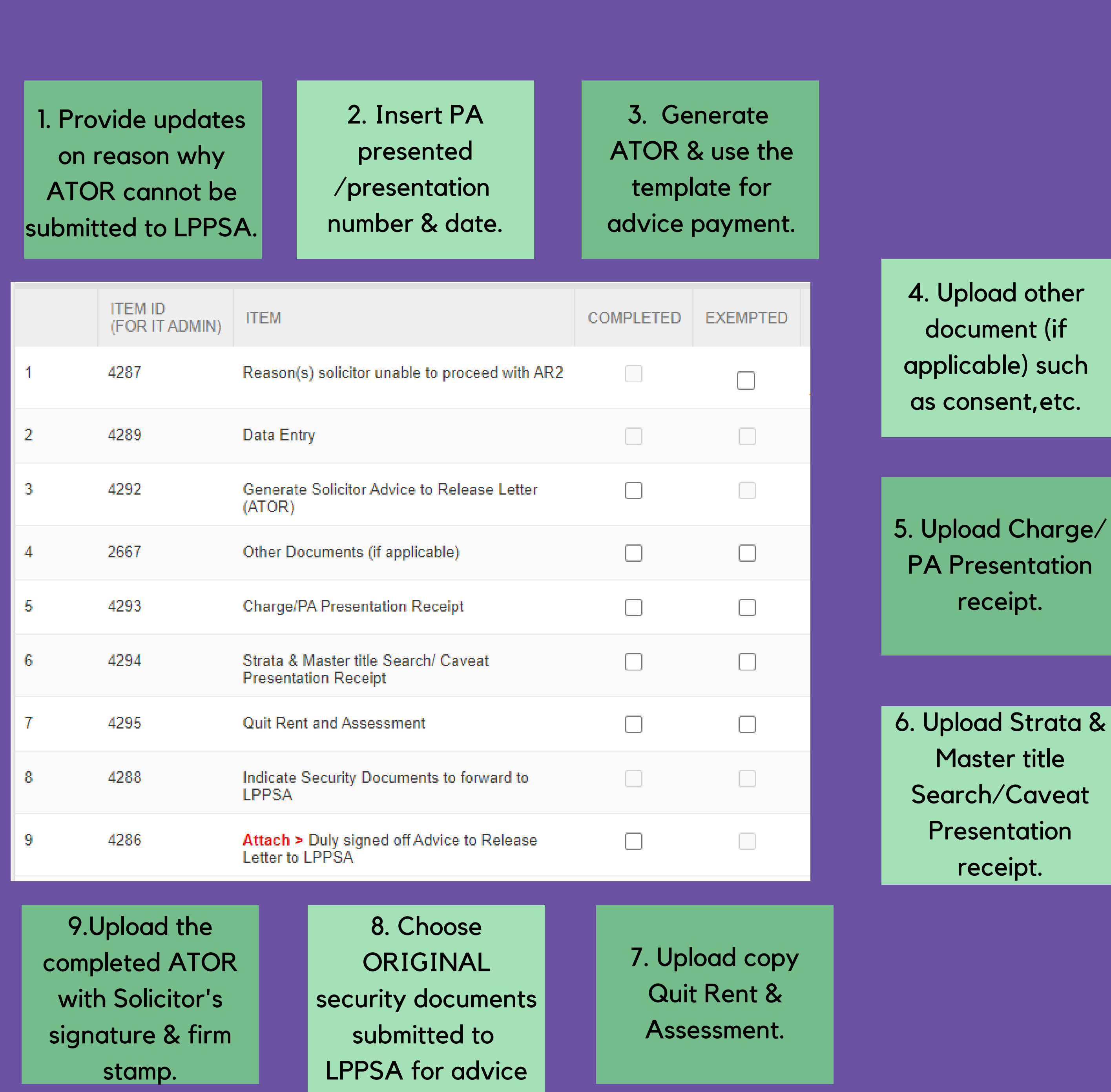

payment.

# **AR RECEIVED 1 SNAG STAGE & AR RECEIVED 2 SNAG STAGE**

## **HOW TO RESPOND THE SNAG/QUERY?**

- This stage will be opened by LPPSA when there is snag/ query on ATOR submitted by the solicitor.
- Email notification and chaser will be sent to the solicitor.
- Solicitor is obliged to respond to the snag/ query within 3 days.
- The security documents & ATOR **will be returned to the solicitor** if the solicitor do not respond or update the snag/query within the allocated time frame.

**Follow Up Checklist** 

| Follow Up Reply<br><b>Follow Up Checklist</b><br>Save<br>Follow Up |      |                                                                                           |                      |                                 |        |                                                                                                    |                   |                          |                                 |                           |            |                    |                     | All In Order                   |              |
|--------------------------------------------------------------------|------|-------------------------------------------------------------------------------------------|----------------------|---------------------------------|--------|----------------------------------------------------------------------------------------------------|-------------------|--------------------------|---------------------------------|---------------------------|------------|--------------------|---------------------|--------------------------------|--------------|
|                                                                    |      | <b>ITEM ID SNAG REASON</b>                                                                | SNAG                 | <b>LAST DATE</b><br><b>SNAG</b> | PONDED | <b>RESPONDED</b><br><b>DATE</b>                                                                                     | <b>ACTION</b>     | SNAG<br><b>RECTIFIED</b> | <b>DATE</b><br><b>RECTIFIED</b> | RECTIFIED BY   DATA ENTRY |            | <b>UPLOAD</b>      | <b>GEN DOCUMENT</b> | <b>REMARK</b>                  |              |
| 1                                                                  | 4300 | Others                                                                                    | $\blacktriangledown$ | 31-08-2023<br>03:20:52 PM       | ✔      | 17-11-2023<br>10:53:36 AM                                                                                           | Please<br>Respond | $\Box$                   |                                 |                           | Data Input | <b>Upload File</b> | GenDoc              | Absent of Notice of Assignment |              |
| $\overline{2}$                                                     | 4296 | Incomplete security<br>document                                                           | $\Box$               |                                 | $\Box$ |                                                                                                    |                   | $\Box$                   |                                 |                           | Data Input | Upload File        | GenDoc              |                                |              |
| 3                                                                  | 4297 | Wrong borrower/<br>Customer/ Chargor<br>information in Land<br><b>Title</b>               | $\Box$               |                                 | $\Box$ |                                                                                                    |                   | $\hfill \square$         |                                 |                           | Data Input | <b>Upload File</b> | GenDoc              |                                |              |
| 4                                                                  | 4298 | PA clause in DOA is<br>not presented/<br>registered in High<br>Court                      | $\Box$               |                                 | $\Box$ |                                                                                                    |                   | $\Box$                   |                                 |                           | Data Input | <b>Upload File</b> | GenDoc              |                                |              |
| 5                                                                  | 4299 | Absence of Exemption<br>Certificate from<br>LHDN*                                         | $\Box$               |                                 | $\Box$ |                                                                                                    |                   | $\hfill \square$         |                                 |                           | Data Input | Upload File        | GenDoc              |                                |              |
| 6                                                                  | 4301 | Download - Generate<br>solicitor cover letter for<br>query on Advice to<br>Release (ATOR) | $\Box$               |                                 | $\Box$ |                                                                                                    |                   | $\Box$                   |                                 |                           | Data Input | Upload File        | GenDoc              |                                |              |
|                                                                    |      |                                                                                           |                      |                                 |        |                                                                                                    |                   |                          |                                 |                           |            |                    | Save                | Follow Up<br>Follow Up Reply   | All In Order |
|                                                                    |      |                                                                                           |                      |                                 |        | 3 - Click "GenDoc" &<br>download the query<br>cover letter to send<br>the physical<br>documents (if<br>applicable). |                   |                          |                                 |                           |            |                    |                     |                                |              |

2 - Click button 'FOLLOW UP REPLY' then upload the related documents.

1 - Click button 'RESPONDED' than 'SAVE'.

## QUERY ON LETTER OF OFFER TO PROCESS DEPARTMENT

Query on Letter of Offer to Process Department

- The checklist is available as Item 1 in Customer Execution Stage and AR Solicitor 1 Stage.
- It can be used to submit request to Process Department for amendment or cancellation from Juris Credit.

- Upload the Letter of Amendment or Letter of Cancellation.
- Select the correct query reason in Data Input.
- The request will be sent to Process Department via Juris Credit.
- The current stage will be opened parallel with PENDING AMENDMENT/CANCELLATION\_CUSTOMER EXECUTION or PENDING AMENDMENT/CANCELLATION\_AR SOLICITOR 1 STAGE.
- The case will be frozen until Process Department approved/ rejected the request.

## **HOW TO USE THE CHECKLIST ITEM?**

**FLOW ON AMENDMENT/CANCELLATION AT CUSTOMER EXECUTION STAGE**

![](_page_15_Figure_11.jpeg)

- For **APPROVED** case, notification will be sent via email informing that the request has been approved. Solicitor to proceed with the case in Juris Credit.
- For **REJECTED** case, notification will be sent via email informing that the request has been rejected. Solicitor to act accordingly as per Process Department instruction.

![](_page_16_Picture_6.jpeg)

Process Department will **APPROVE** or **REJECT** the request:-

## **FLOW ON AMENDMENT/CANCELLATION AT AR SOLICITOR 1 STAGE**

![](_page_16_Figure_1.jpeg)

### **PREPARED BY : MORTGAGE DEPARTMENT**